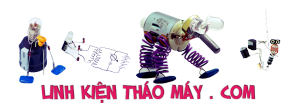

Bài viết này sẽ hướng dẫn bạn từng bước xây dựng một Webserver trên ESP8266 để điều 4 đèn Led độc lập qua mạng internet. Webserver trên ESP8266 mà mình sẽ hướng dẫn đáp ứng tất cả các trình duyệt trên điện thoại thông minh, như vậy các bạn có thể truy cập vào thiết bị bằng máy tính PC hoặc điện thoại thông minh trong mạng cục bộ ( mạng LAN ) thông qua địa chỉ IP của thiết bị

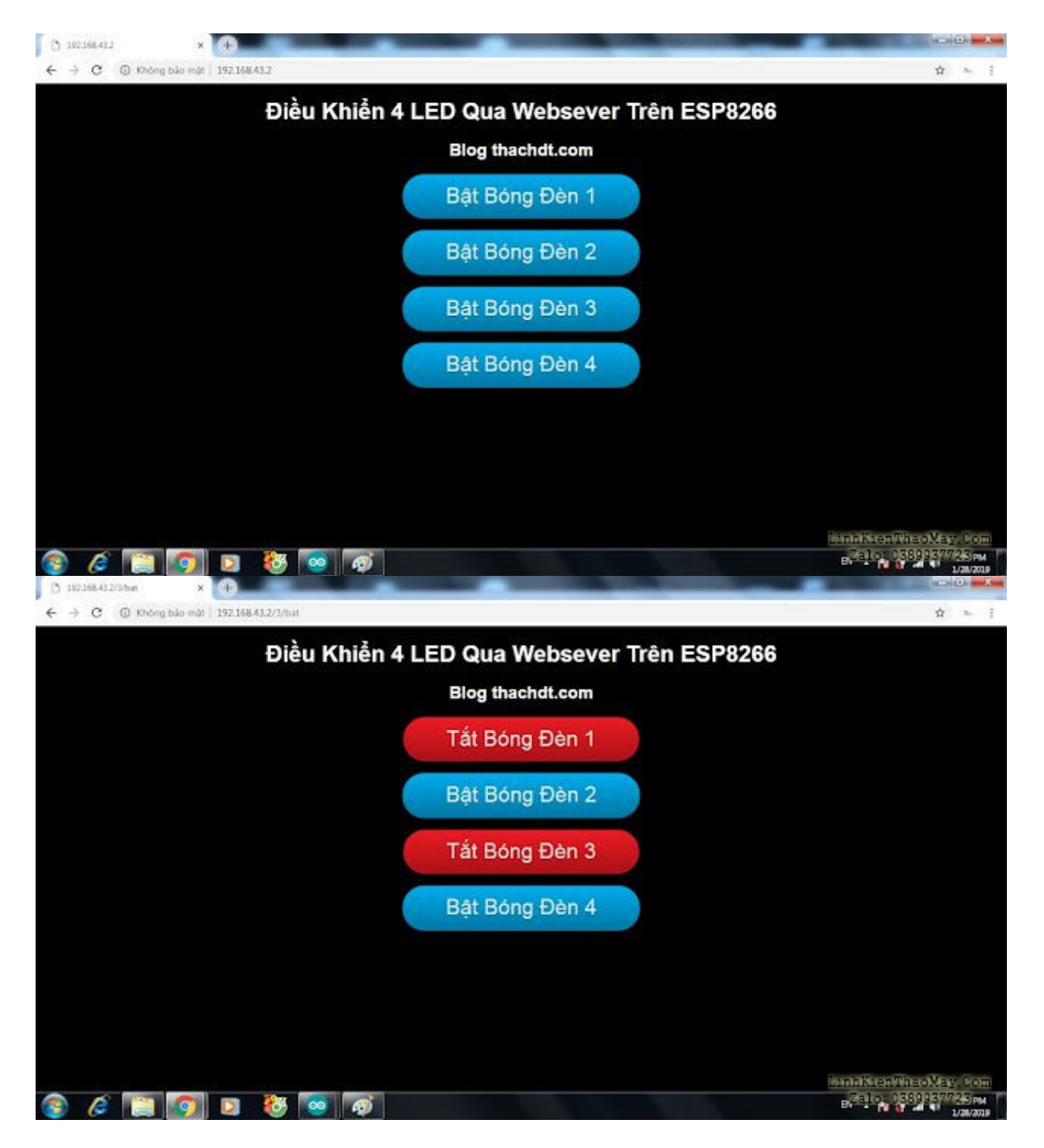

 $\dot{O}$  đây mình sử dụng Arduino IDE :

+ Link tải bản Arduino IDE ,các bạn tải bản mới nhất

 + Sau đó bạn chạy cài đặt arduino lên máy tính , rồi khởi chạy Arduino , vào phần **File > Preference**

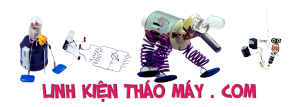

 **+** Nhập "http://arduino.esp8266.com/stable/package\_esp8266com\_index.json" vào mục **Additional Board Manager URLs** giống hình dưới rồi nhấp vào OK:

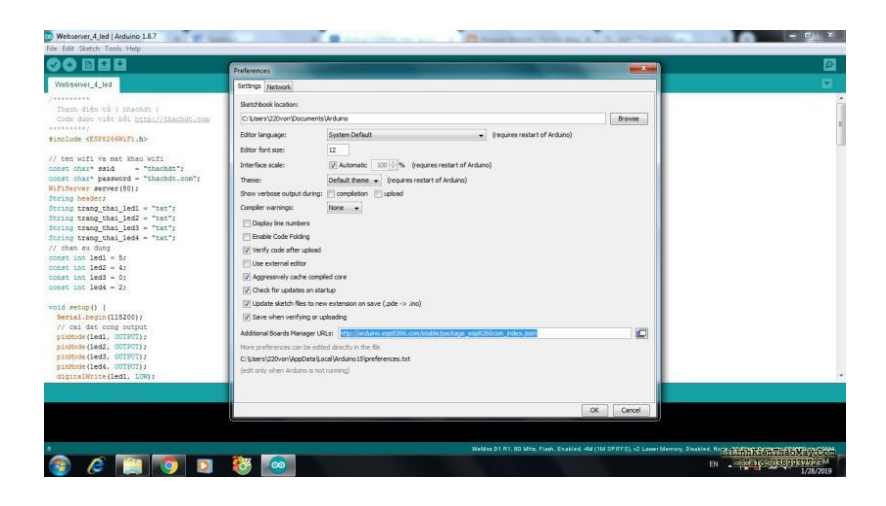

+ Tiếp tục vào **Tools > Board > Boards Manager**

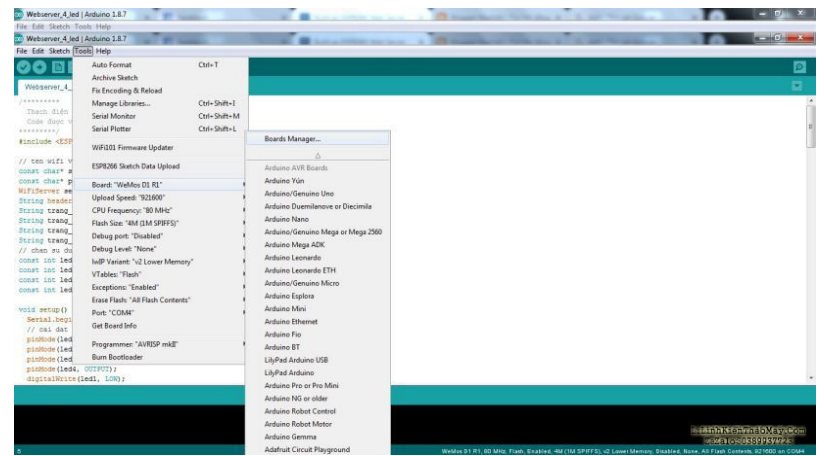

 + Sau đó của sổ **Boards Manager** sẽ hiện ra , tìm **ESP8266** package rồi cài đặt bằng cách nhấp vào **Install**

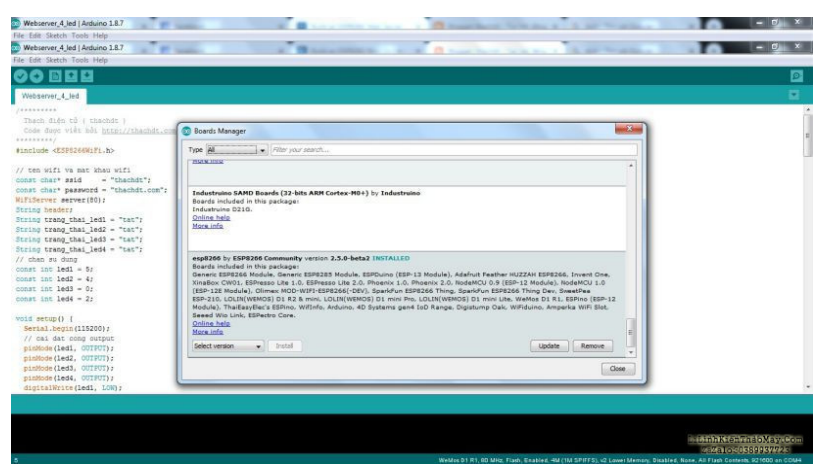

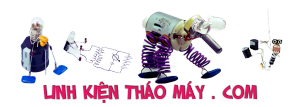

## **Như vậy là đã xong phần cài đặt phần mềm, bây giờ đến phần cứng, các bạn đấu dây led với module wifi esp8266 như hình sau**

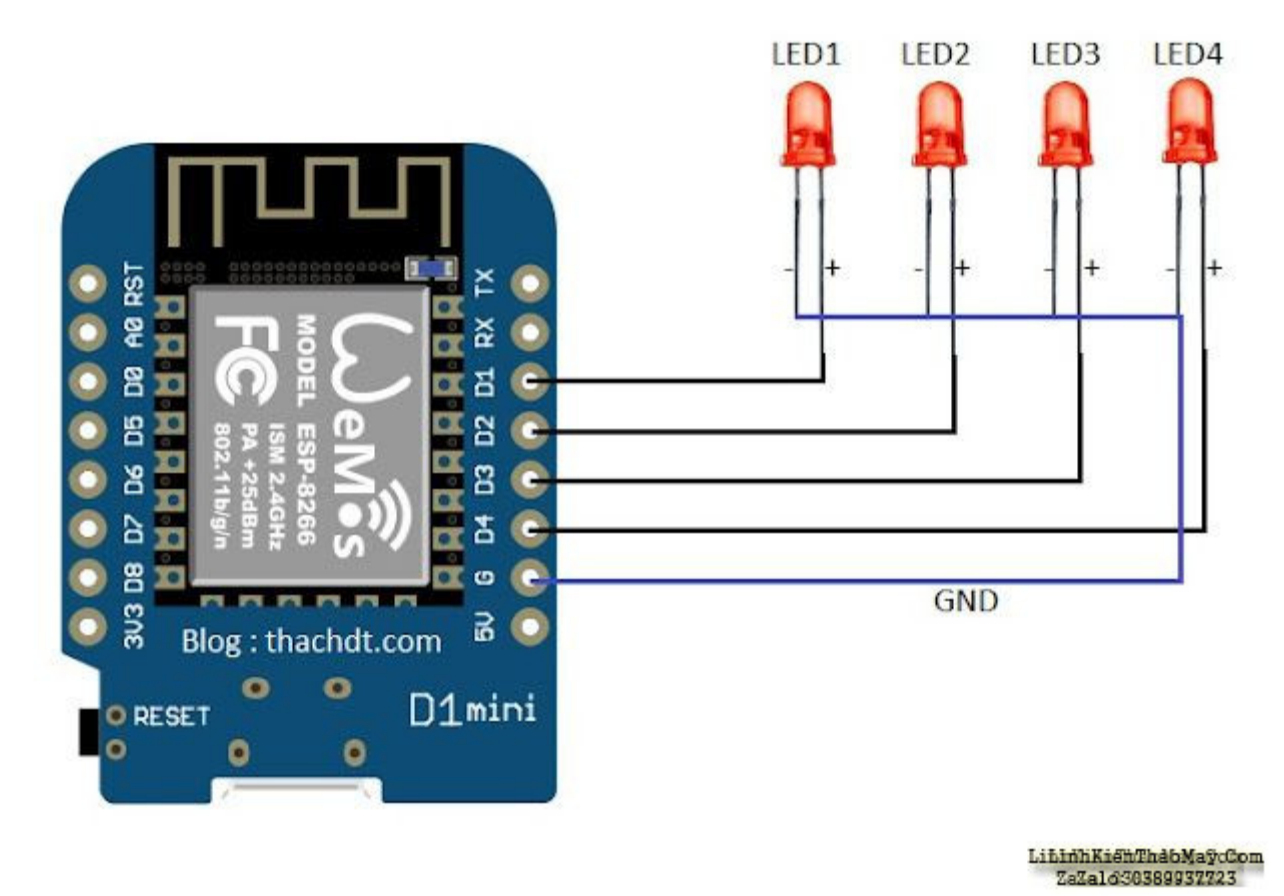

Sơ đồ mạch

Ở project này mình sử dụng module ESP8266 D1mini có bán tại các cửa hàng điện tử

#### **Bây giờ đến Code :**

```
/********************************************
  Thạch điện tử ( thachdt )
  Code được viết bởi http://thachdt.com
********************************************/
#include <ESP8266WiFi.h>
// ten wifi va mat khau wifi
const char* ssid = "thachdt";
const char* password = "thachdt.com";
WiFiServer server(80);
String header;
String trang thai led1 = "tat";
String trang thai led2 = "tat";
String trang thai led3 = "tat";
String trang thai led4 = "tat";
```
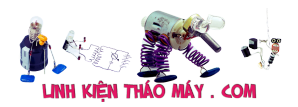

// chan su dung

```
const int \text{led}1 = 5;
const int \text{led}2 = 4:
const int \text{led}3 = 0;
const int \text{led}4 = 2;
void setup() {
  Serial.begin(115200);
  // cai dat cong output
  pinMode(led1, OUTPUT);
  pinMode(led2, OUTPUT);
  pinMode(led3, OUTPUT);
  pinMode(led4, OUTPUT);
  digitalWrite(led1, LOW);
  digitalWrite(led2, LOW);
  digitalWrite(led3, LOW);
  digitalWrite(led4, LOW);
  Serial.print("Dang ket noi voi mang wifi ");
  Serial.println(ssid);
  WiFi.begin(ssid, password);
 while (WiFi.status() != WL_CONNECTED) {
  delay(100); Serial.print(".");
  }
  Serial.println("");
  Serial.println("Da ket noi wifi thanh cong");
  Serial.println("Dia chi IP cua thiet bi la : ");
  Serial.println(WiFi.localIP());
  server.begin();
}
void loop(){
 WiFiClient client = server.available(); // lang nghe xem co client nao dang ket noi den
thiet bi khong
  if (client) { 
   Serial.println("New Client."); 
   String currentLine = ""; 
   while (client.connected()) { 
     if (client.available()) { 
     char c = client.read():
      Serial.write(c); 
     header += c;if (c == 'n') {
      if (currentLine.length() == 0) {
```

```
 // HTTP headers always start with a response code (e.g. HTTP/1.1 200 OK)
 client.println("HTTP/1.1 200 OK");
 client.println("Content-type:text/html");
 client.println("Connection: close");
 client.println();
 // Bat tat 4 led
if (header.indexOf("GET /1/bat") >= 0) {
  Serial.println("Led 1 bat");
 trang thai led1 = "bat"; digitalWrite(led1, HIGH);
\} else if (header.indexOf("GET /1/tat") >= 0) {
  Serial.println("Led 1 tat");
 trang thai led1 = "tat";
  digitalWrite(led1, LOW);
 }
 else if (header.indexOf("GET /2/bat") >= 0) {
  Serial.println("Led 2 bat");
 trang thai led2 = "bat"; digitalWrite(led2, HIGH);
 } else if (header.indexOf("GET /2/tat") >= 0) {
  Serial.println("Led 2 tat");
 trang thai led2 = "tat";
  digitalWrite(led2, LOW);
 }
 else if (header.indexOf("GET /3/bat") >= 0) {
  Serial.println("Led 3 bat");
 trang thai led3 = "bat"; digitalWrite(led3, HIGH);
 } else if (header.indexOf("GET /3/tat") >= 0) {
  Serial.println("Led 3 tat");
 trang thai led3 = "tat";
  digitalWrite(led3, LOW);
 } 
 else if (header.indexOf("GET /4/bat") >= 0) {
  Serial.println("Led 4 bat");
 trang thai led4 = "bat"; digitalWrite(led4, HIGH);
} else if (header.indexOf("GET /4/tat") >= 0) {
  Serial.println("Led 4 tat");
 trang thai led4 = "tat";
  digitalWrite(led4, LOW);
 } 
 // Hien thi trang web HTML
client.println("<!DOCTYPE html><html>");
   client.println("<head><meta name="viewport" content="width=device-width,
```
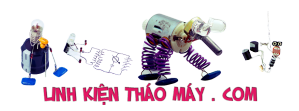

#### initial-scale=1″>");

client.println("<meta charset="utf-8″/>");

// client.println("<meta http-equiv="refresh" content="1"> "); // tu reload lai web

html

client.println("<link rel="icon" href="data:,">");

// code CSS tao button

 client.println("<style>html { background-color: #000000; font-family: Helvetica; display: inline-block; margin: 0px auto; text-align: center; }");

 client.println(".button { display: inline-block;outline: none;cursor: pointer;text-align: center;text-decoration: none;");

 client.println("font: 30px/100% Arial, Helvetica, sans-serif;padding: 0.5em 2em .55em;text-shadow: 0 1px 1px rgba(0,0,0,.3);");

 client.println("-webkit-border-radius: 1em; -moz-border-radius: 1em;border-radius: 1em;-webkit-box-shadow: 0 1px 2px rgba(0,0,0,.2);");

 client.println("-moz-box-shadow: 0 1px 2px rgba(0,0,0,.2); box-shadow: 0 1px 2px  $raba(0,0,0,0,2);$  }");

client.println(".button:hover {text-decoration: none;}");

client.println(".button:active {position: relative;top: 1px;}");

// button mau xanh

 client.println(".red {color: #faddde;border: solid 1px #980c10;background: #d81b21;background: -webkit-gradient(linear, left top, left bottom, from(#ed1c24),  $to$  $#aa1317$ );");

 client.println("background: -moz-linear-gradient(top, #ed1c24, #aa1317);filter: progid:DXImageTransform.Microsoft.gradient(startColorstr='#ed1c24′, endColorstr='#aa1317'); }");

 client.println(".red:hover {background: #b61318;background: -webkitgradient(linear, left top, left bottom, from(#c9151b), to(#a11115));");

 client.println("background: -moz-linear-gradient(top, #c9151b, #a11115);filter: progid:DXImageTransform.Microsoft.gradient(startColorstr='#c9151b', endColorstr='#a11115'); }");

 client.println(".red:active {color: #de898c;background: -webkit-gradient(linear, left top, left bottom, from( $\#aa1317$ ), to( $\#ed1c24$ ));");

 client.println("background: -moz-linear-gradient(top, #aa1317, #ed1c24);filter: progid:DXImageTransform.Microsoft.gradient(startColorstr='#aa1317′, endColorstr='#ed1c24');  $\}$ ");

// button mau xanh

 client.println(".blue {color: #d9eef7;border: solid 1px #0076a3;background: #0095cd;background: -webkit-gradient(linear, left top, left bottom, from(#00adee), to(#0078a5));");

 client.println("background: -moz-linear-gradient(top, #00adee, #0078a5);filter: progid:DXImageTransform.Microsoft.gradient(startColorstr='#00adee', endColorstr='#0078a5′);}");

 client.println(".blue:hover {background: #007ead;background: -webkitgradient(linear, left top, left bottom, from(#0095cc), to(#00678e));");

 client.println("background: -moz-linear-gradient(top, #0095cc, #00678e);filter: progid:DXImageTransform.Microsoft.gradient(startColorstr='#0095cc',

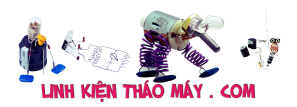

```
endColorstr='#00678e'); \}'");
        client.println(".blue:active {color: #80bed6;background: -webkit-gradient(linear, left
top, left bottom, from(\text{\#}0078a5), to(\text{\#}00adee));");
         client.println("background: -moz-linear-gradient(top, #0078a5, #00adee);filter: 
progid:DXImageTransform.Microsoft.gradient(startColorstr='#0078a5′,
endColorstr='#00adee'); \} ");
       client.println("</style></head>");
        client.println("<body><h1><font color="white">Điều Khiển 4 LED Qua Websever
Trên ESP8266</font></h1>");
       client.println("<br/>body><h2><font color="white">Blog thachdt.com</font></h2>");
       if (trang thai led1 == "tat") {
         client.println("<p><a href="/1/bat"><br/>>button class="button blue">Bật Bóng Đèn
1 </button> </br/>blue> </p>");
        } 
        else {
         client.println("<p><a href="/1/tat"><br/>>button class="button button red">Tắt Bóng
D\text{èn } 1 \leq/button\geq\leqred\leq\leqp\geq");
        } 
       if (trang thai led2 == "tat") {
         client.println("<p><a href="/2/bat"><br/>>button class="button blue">Bật Bóng Đèn
2</button></br/>/blue></p>");
        } 
        else {
         client.println("<p><a href="/2/tat"><br/>>button class="button button red">Tắt Bóng
Đèn 2</button></red></p>");
        }
       if (trang thai led3 == "tat") {
         client.println("<p><a href="/3/bat"><br/>>button class="button blue">Bật Bóng Đèn
3 </button> </br/>blue> </p>");
        } 
        else {
          client.println("<p><a href="/3/tat"><button class="button button red">Tắt Bóng
D\text{èn }3</button>\lt/red>\lt/p>");
        }
       if (trang thai led4 == "tat") {
         client.println("<p><a href="/4/bat"><br/>>button class="button blue">Bật Bóng Đèn
4 </button> </br> </br>//blue> </p>></p>"):
        } 
        else {
         client.println("<p><a href="/4/tat"><br/>>button class="button button red">Tắt Bóng
D\hat{e}n 4 </button>\lt/red>\lt/p>");
        }
       client.println("</body></html>");
        client.println();
```
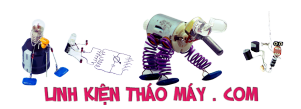

```
 break;
        } else { 
         currentLine = "";
        }
      } else if (c != 'r') { 
      currentLine += c; }
     }
   }
  header = "";
   client.stop();// ngat ket noi
   Serial.println("Client disconnected.");
     }
}
```
**Để code hoạt động được với mạng wifi nhà bạn thì bạn cần thay đổi 2 dòng code sau :** // ten wifi va mat khau wifi nha ban , thay thế tên wifi và mật khẩu wifi nhà bạn trong ngoặc kép const char\* ssid  $=$  "thachdt"; const char\* password = "thachdt.com";

# **Sau đó bạn UPLOAD Sketch vào module wifi esp8266 của bạn**

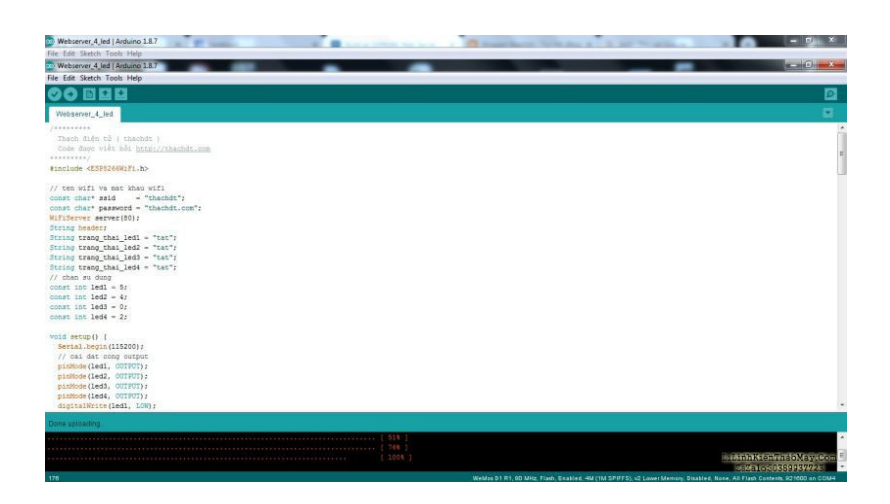

sau khi upload thành công bạn vào **Serial Monitor** để xem thiết bị kết nối vào wifi nhà bạn và xem địa chỉ IP của thiết bị

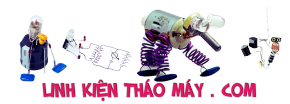

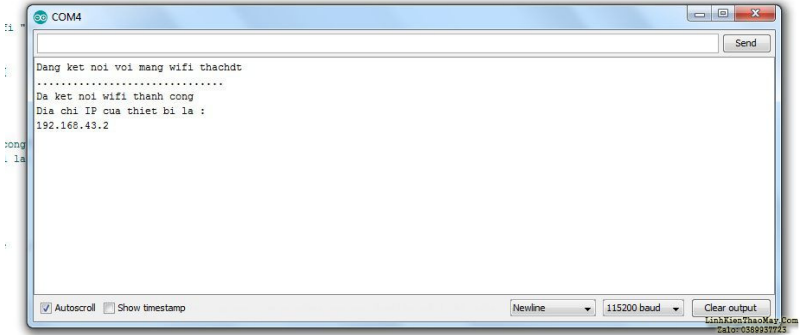

**Bạn vào trình duyệt gõ địa chỉ IP như bạn đã thấy ở Serial Monitor , ở đây là địa chỉ 192.168.43.2 , trang webserver của bạn sẽ được load từ thiết bị như hình sau :**

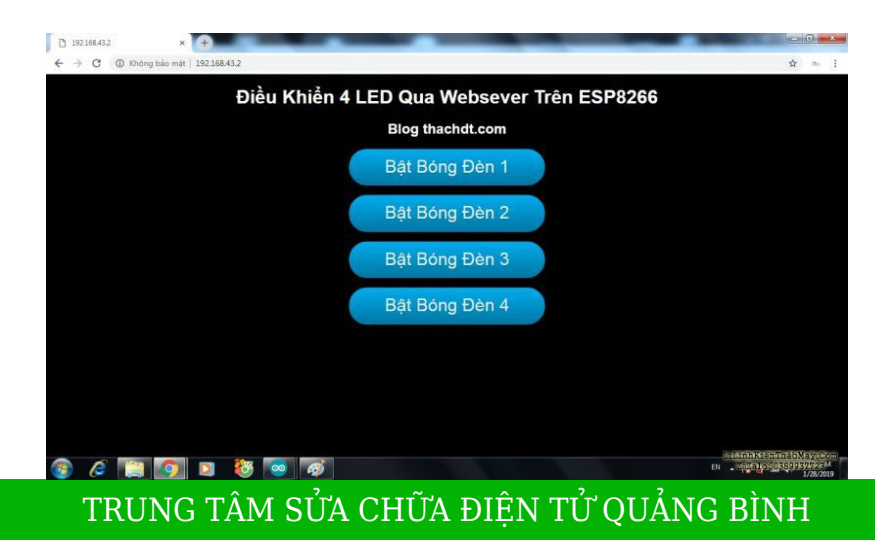

**MR. XÔ - 0901.679.359 - 80 Võ Thị Sáu, Phường Quảng Thuận, tx Ba Đồn, tỉnh Quảng Bình**

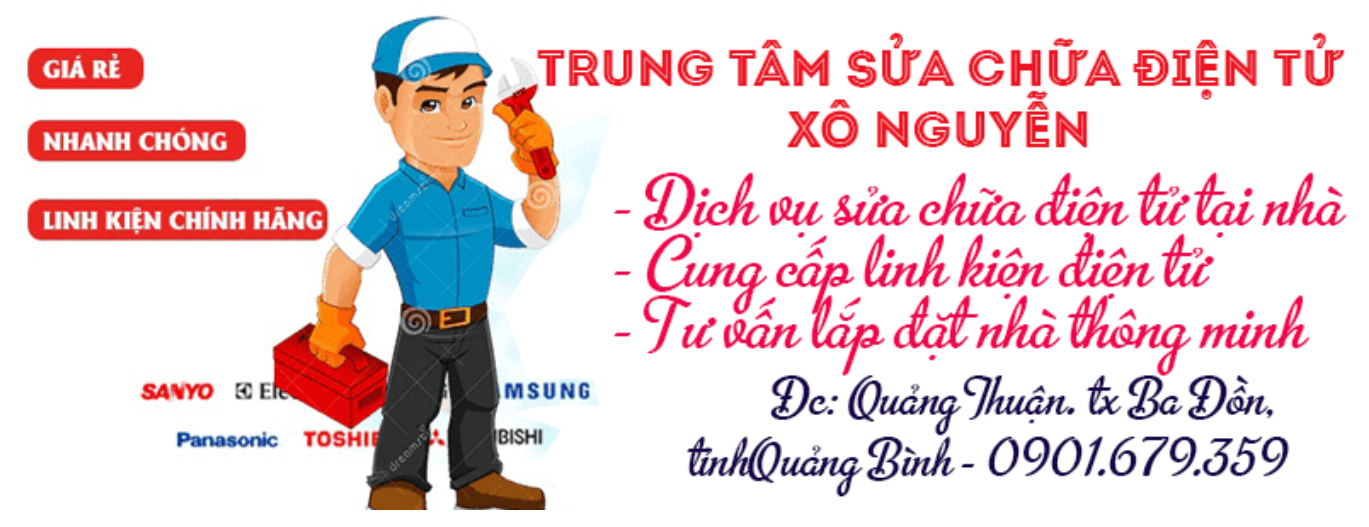

Như vậy bạn có thể điều khiển bật tắt 4 đèn led bằng cách nhấp chuột vào 4 nút nhấn trên web

# **Cách thức làm việc của code :**

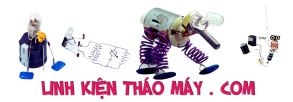

Đầu tiên là thêm thư viện ESP8266wifi

#include <ESP8266WiFi.h>

sau đó là tên wifi và mật khẩu wifi nhà bạn

```
const char* ssid = "thachdt";
const char* password = "thachdt.com";
```
cài đặt webserver ở cổng 80

WiFiServer server(80);

tạo một biến để lưu header của http request

```
String header;
```
Định nghĩa các biến và chân sử dụng cho các output

```
String trang thai led1 = "tat";
```

```
String trang thai led2 = "tat";
```

```
String trang thai led3 = "tat";
```

```
String trang thai led4 = "tat";
```
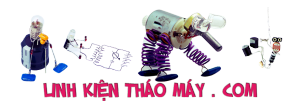

// chan su dung

const int led1 =  $5$ ;

const int led2 =  $4$ ;

const int led3 =  $0$ ;

const int  $led4 = 2$ ;

Hàm setup() , hàm setup này chỉ chạy khi ESP8266 được cấp nguồn , và tự tìm kiếm wifi nhà bạn và tự động kết nối với wifi

```
void setup() {
```
Serial.begin(115200);

// cai dat cong output

pinMode(led1, OUTPUT);

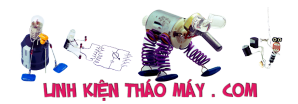

pinMode(led2, OUTPUT);

pinMode(led3, OUTPUT);

pinMode(led4, OUTPUT);

digitalWrite(led1, LOW);

digitalWrite(led2, LOW);

digitalWrite(led3, LOW);

digitalWrite(led4, LOW);

Serial.print("Dang ket noi voi mang wifi ");

Serial.println(ssid);

WiFi.begin(ssid, password);

while (WiFi.status() != WL\_CONNECTED) {

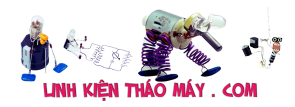

delay(100);

Serial.print(".");

}

Serial.println("");

Serial.println("Da ket noi wifi thanh cong");

Serial.println("Dia chi IP cua thiet bi la : ");

Serial.println(WiFi.localIP());

server.begin();

```
}
```
Hàm loop() , ở vòng lặp này sẽ xử lí các sự kiện diễn ra khi có một client được kết nối với thiết bị

Trước tiên esp8266 sẽ lắng nghe khi có 1 client mới kết nối vào tức là khi mình nhập địa chỉ IP của thiết bị vào trình duyệt thì hàm này sẽ lắng nghe

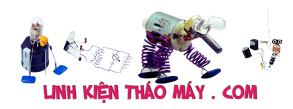

```
Wificlient client = server.avalidble();
```
Nếu có một yêu cầu từ client , mình cần lưu lại dữ liệu đến

```
 if (client) { 
    Serial.println("New Client."); 
    String currentLine = ""; 
    while (client.connected()) { 
      if (client.available()) { 
       char c = client.read();
        Serial.write(c); 
       header += c;if (c == 'n') {
```
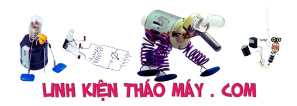

```
if (currentLine.length() == \theta) {
              // HTTP headers always start with a response code
(e.g. HTTP/1.1 200 OK)
             client.println("HTTP/1.1 200 OK");
             client.println("Content-type:text/html");
             client.println("Connection: close");
             client.println();
```
Tiếp tục là hàm if else để kiểm tra nút nhấn nào đã được nhấn trên trang web , và điều khiển bật tắt tại các cổng output trên module wifi

// Bat tat 4 led

if (header.index $0f('GET /1/bat'') \ge 0$ ) {

```
 Serial.println("Led 1 bat");
```
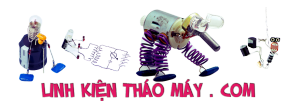

```
 trang_thai_led1 = "bat";
```

```
 digitalWrite(led1, HIGH);
```

```
} else if (header.indexOf("GET /1/tat") >= 0) {
```
Serial.println("Led 1 tat");

trang thai  $led1 = "tat";$ 

digitalWrite(led1, LOW);

}

else if (header.indexOf("GET /2/bat") >= 0) {

Serial.println("Led 2 bat");

trang\_thai\_led2 = "bat";

digitalWrite(led2, HIGH);

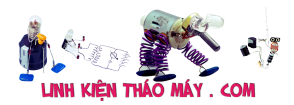

```
 } else if (header.indexOf("GET /2/tat") >= 0) {
```

```
 Serial.println("Led 2 tat");
```

```
 trang_thai_led2 = "tat";
```
digitalWrite(led2, LOW);

}

else if (header.indexOf("GET /3/bat") >= 0) {

Serial.println("Led 3 bat");

trang\_thai\_led3 = "bat";

digitalWrite(led3, HIGH);

} else if (header.indexOf("GET /3/tat") >= 0) {

Serial.println("Led 3 tat");

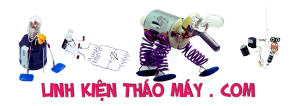

```
trang thai led3 = "tat";
```
digitalWrite(led3, LOW);

}

else if (header.indexOf("GET /4/bat") >= 0) {

Serial.println("Led 4 bat");

trang thai led4 = "bat";

digitalWrite(led4, HIGH);

 $}$  else if (header.indexOf("GET /4/tat") >= 0) {

Serial.println("Led 4 tat");

trang\_thai\_led4 = "tat";

digitalWrite(led4, LOW);

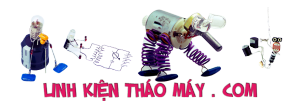

}

Hiển thị trang web : để gửi dữ liệu trang web cho client thì ta dùng hàm client.println()

// Hien thi trang web HTML

client.println("<!DOCTYPE html><html>");

```
 client.println("<head><meta name="viewport"
content="width=device-width, initial-scale=1">");
```
client.println("<meta charset="utf-8"/>");

client.println("<link rel="icon" href="data:,">");

// code CSS tao button

 client.println("<style>html { background-color: #000000; font-family: Helvetica; display: inline-block; margin: 0px auto; text-align: center;}");

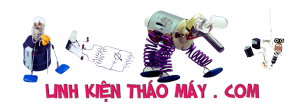

ESP8266 điều khiển bật tắt 4 LED qua Webserver | 20

 client.println(".button { display: inlineblock;outline: none;cursor: pointer;text-align: center;textdecoration: none;");

 client.println("font: 30px/100% Arial, Helvetica, sansserif;padding: 0.5em 2em .55em;text-shadow: 0 1px 1px rgba(0,0,0,.3);");

 client.println("-webkit-border-radius: 1em; -mozborder-radius: 1em;border-radius: 1em;-webkit-box-shadow: 0 1px 2px rgba(0,0,0,.2);");

 client.println("-moz-box-shadow: 0 1px 2px  $rgba(0,0,0,.2); box-shadow: 0 1px 2px rgba(0,0,0,.2);}$ ");

 client.println(".button:hover {text-decoration: none;}");

 client.println(".button:active {position: relative;top: 1px;}");

// button mau xanh

 client.println(".red {color: #faddde;border: solid 1px #980c10;background: #d81b21;background: -webkit-gradient(linear, left top, left bottom, from(#ed1c24), to(#aa1317));");

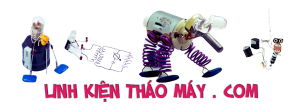

 client.println("background: -moz-linear-gradient(top, #ed1c24, #aa1317);filter: progid:DXImageTransform.Microsoft.gradient(startColorstr='#ed1c24' , endColorstr='#aa1317');}");

 client.println(".red:hover {background: #b61318;background: -webkit-gradient(linear, left top, left bottom, from(#c9151b), to(#a11115));");

 client.println("background: -moz-linear-gradient(top, #c9151b, #a11115);filter: progid:DXImageTransform.Microsoft.gradient(startColorstr='#c9151b' , endColorstr='#a11115');}");

 client.println(".red:active {color: #de898c;background: -webkit-gradient(linear, left top, left bottom, from(#aa1317), to(#ed1c24));");

 client.println("background: -moz-linear-gradient(top, #aa1317, #ed1c24);filter: progid:DXImageTransform.Microsoft.gradient(startColorstr='#aa1317' , endColorstr='#ed1c24');}");

// button mau xanh

Tài liệu này được tải từ website: http://linhkienthaomay.com. Zalo hỗ trợ: 0389937723 client.println(".blue {color: #d9eef7;border: solid 1px

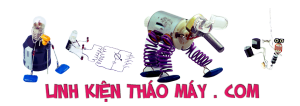

ESP8266 điều khiển bật tắt 4 LED qua Webserver | 22

#0076a3;background: #0095cd;background: -webkit-gradient(linear, left top, left bottom, from(#00adee), to(#0078a5));");

 client.println("background: -moz-linear-gradient(top, #00adee, #0078a5);filter: progid:DXImageTransform.Microsoft.gradient(startColorstr='#00adee' , endColorstr='#0078a5');}");

 client.println(".blue:hover {background: #007ead;background: -webkit-gradient(linear, left top, left bottom, from(#0095cc), to(#00678e));");

 client.println("background: -moz-linear-gradient(top, #0095cc, #00678e);filter: progid:DXImageTransform.Microsoft.gradient(startColorstr='#0095cc' , endColorstr='#00678e');}");

 client.println(".blue:active {color: #80bed6;background: -webkit-gradient(linear, left top, left bottom, from(#0078a5), to(#00adee));");

 client.println("background: -moz-linear-gradient(top, #0078a5, #00adee);filter: progid:DXImageTransform.Microsoft.gradient(startColorstr='#0078a5' , endColorstr='#00adee');} ");

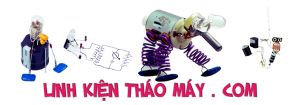

## client.println("</style></head>");

```
client.println("<body><h1><font color="white">Đi[]u
Khi∏n 4 LED Qua Websever Trên ESP8266</font></h1>");
```

```
 client.println("<body><h2><font color="white">Blog
thachdt.com</font></h2>");
```
if (trang thai led1=="tat") {

 client.println("<p><a href="/1/bat"><button class="button blue">Bật Bóng Đèn 1</button></blue></p>");

}

else {

 client.println("<p><a href="/1/tat"><button class="button button red">T[]t Bóng Đèn 1</button></red</p>");

}

if (trang\_thai\_led2=="tat") {

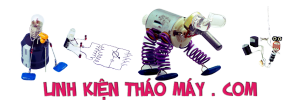

}

```
 client.println("<p><a href="/2/bat"><button
class="button blue">Bật Bóng Đèn 2</button></blue></p>");
```
else {

 client.println("<p><a href="/2/tat"><button class="button button red">T $\lceil$ t Bóng Đèn 2</button></red></p>");

}

if (trang thai led3=="tat") {

```
 client.println("<p><a href="/3/bat"><button
class="button blue">Bật Bóng Đèn 3</button></blue></p>");
```
}

else {

Tài liệu này được tải từ website: http://linhkienthaomay.com. Zalo hỗ trợ: 0389937723 client.println("<p><a href="/3/tat"><button class="button button red">T[]t Bóng Đèn 3</button></red></p>");

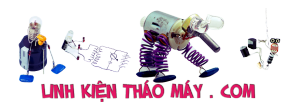

}

if (trang\_thai\_led4=="tat") {

 client.println("<p><a href="/4/bat"><button class="button blue">Bật Bóng Đèn 4</button></blue></p>");

}

else {

 client.println("<p><a href="/4/tat"><button class="button button red">T[]t Bóng Đèn 4</button></red></p>");

}

client.println("</body></html>");

client.println();

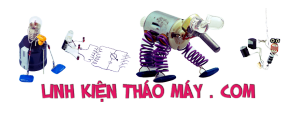

Cuối cùng khi kết thúc yêu cầu từ client, ta xóa dữ liệu đã chứa tạm thời trong biến header và dùng kết nối giữa client và server bằng hàm client.stop()

```
header = "";
 client.stop();// ngat ket noi
```

```
 Serial.println("Client disconnected.");
```
Nhượt điểm code này :

+ Tốn thời gian reload lại trang web khi mỗi lần điều khiển, trang web bị lag

 + Khi thiết bị mất kế nối thì client sẽ không biết, do không có kết nối liên tục mà chỉ kết nối khi client gửi yêu cầu

 + Chỉ điều khiển được trong mạng nội bộ, muốn điều khiển qua internet ở bất kì nơi ngoài mạng wifi nhà bạn thì phải cấu hình nat port vào router wifi rất phức tạp

Ở phần chia sẻ tiếp theo mình sẽ giới thiệu các bạn sử dụng Websoket để khắc phục được 2 nhược điểm đầu tiên

Nếu có thắc mắc hoặc lỗi khi bạn upload code vào module wifi thi để lại bình luận hoặc gửi tin nhắn qua facebook http://www.facebook.com/thachdt.co

Cám ơn các bạn đã xem, nếu thấy bài viết hữu ích với các bạn thì hãy chia sẽ bài viết này

Mọi copy bài viết trên trang này xin vui lòng để nguồn bài viết từ thachdt.com

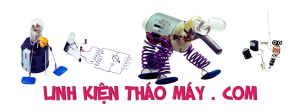

# **Các bài viết tương tự:**

- 1. [Ampli denon AVR-1603 nhan nut ampli roi khoang 5giay nghe mat tiếng bup hình](https://linhkienthaomay.com/goc-ky-thuat/hoi-dap/ampli-denon-avr-1603-nhan-nut-ampli-roi-khoang-5giay-nghe-mat-tieng-bup-hinh-nhu-loa-phat-ra-thi-phai-roi-may-tat-luon-chi-co-den-on-standby-la-chop-tat-chop-tat-chop-tat-ma-bat-may-la-3700.html) [nhu loa phát ra thi phai roi may tat luon chi co đen on/standBy la Chóp tat Chóp tat](https://linhkienthaomay.com/goc-ky-thuat/hoi-dap/ampli-denon-avr-1603-nhan-nut-ampli-roi-khoang-5giay-nghe-mat-tieng-bup-hinh-nhu-loa-phat-ra-thi-phai-roi-may-tat-luon-chi-co-den-on-standby-la-chop-tat-chop-tat-chop-tat-ma-bat-may-la-3700.html) [Chóp tat ma bat may lai thi đen on/standBy cu Chóp tat Chóp tat vay cho hoi la may bi](https://linhkienthaomay.com/goc-ky-thuat/hoi-dap/ampli-denon-avr-1603-nhan-nut-ampli-roi-khoang-5giay-nghe-mat-tieng-bup-hinh-nhu-loa-phat-ra-thi-phai-roi-may-tat-luon-chi-co-den-on-standby-la-chop-tat-chop-tat-chop-tat-ma-bat-may-la-3700.html) [hu gi vay](https://linhkienthaomay.com/goc-ky-thuat/hoi-dap/ampli-denon-avr-1603-nhan-nut-ampli-roi-khoang-5giay-nghe-mat-tieng-bup-hinh-nhu-loa-phat-ra-thi-phai-roi-may-tat-luon-chi-co-den-on-standby-la-chop-tat-chop-tat-chop-tat-ma-bat-may-la-3700.html)
- 2. [chào các thành viên mình mới làm thêm máy giặt tủ lạnh mới nhận con máy giặt AW-](https://linhkienthaomay.com/goc-ky-thuat/hoi-dap/chao-cac-thanh-vien-minh-moi-lam-them-may-gia%cc%a3t-tu%cc%89-la%cc%a3nh-moi-nha%cc%a3n-con-may-gia%cc%a3t-aw-e920lv-co%cc%a3n-che-4500.html)E920Lv con chế đô giặt và cấp nước(ko vặt và xả)thì máy giặt xong tư tặt máy [được,,còn nếu chọn giặt có vắt có xả máy giặt xong các quá trình thì ko tự tắt được chỉ](https://linhkienthaomay.com/goc-ky-thuat/hoi-dap/chao-cac-thanh-vien-minh-moi-lam-them-may-gia%cc%a3t-tu%cc%89-la%cc%a3nh-moi-nha%cc%a3n-con-may-gia%cc%a3t-aw-e920lv-co%cc%a3n-che-4500.html) [hiện về 0 phút nhưng ko tắt\(tắt là tắt nguồn \)](https://linhkienthaomay.com/goc-ky-thuat/hoi-dap/chao-cac-thanh-vien-minh-moi-lam-them-may-gia%cc%a3t-tu%cc%89-la%cc%a3nh-moi-nha%cc%a3n-con-may-gia%cc%a3t-aw-e920lv-co%cc%a3n-che-4500.html)
- 3. da em có con quạt hơi nước hiện tượng các nút ok riêng nút nguồn ko hư hỏng bấm ko [tác dụng,,,khi bấm nút tắt ko tác dụng bám nút này đèn lesd hiển thị của các nút yếu](https://linhkienthaomay.com/goc-ky-thuat/hoi-dap/da%cc%a3-em-co-con-qua%cc%a3t-hoi-nuoc-hie%cc%a3n-tuo%cc%a3ng-cac-nut-ok-rieng-nut-nguon-ko-hu-ho%cc%89ng-bam-ko-tac-du%cc%a3ngkhi-bam-nu-2523.html) [đi,,,mạch in dẫn tới nút ăn thẳng vào vi sử lý ko qua trở,,,,,em chưa kiểm tra nguồn –](https://linhkienthaomay.com/goc-ky-thuat/hoi-dap/da%cc%a3-em-co-con-qua%cc%a3t-hoi-nuoc-hie%cc%a3n-tuo%cc%a3ng-cac-nut-ok-rieng-nut-nguon-ko-hu-ho%cc%89ng-bam-ko-tac-du%cc%a3ngkhi-bam-nu-2523.html) laoij quạt này(quạt hơi nước) căm nguồn bấm nút chức năng số(tốc đô), hoặc quay hoặc hẹn giờ hoặc tạo ẩm vẫn bình thường riệng nút tắt ko tặt dc,,,nguyên bản là tắt dc [nhưng giờ là ko tắt dc](https://linhkienthaomay.com/goc-ky-thuat/hoi-dap/da%cc%a3-em-co-con-qua%cc%a3t-hoi-nuoc-hie%cc%a3n-tuo%cc%a3ng-cac-nut-ok-rieng-nut-nguon-ko-hu-ho%cc%89ng-bam-ko-tac-du%cc%a3ngkhi-bam-nu-2523.html)
- 4. [điều hòa aikibi quạt dàn lạnh chạy vài giây tắt rồi vài giây chạy lại. ic hail vẫn bình](https://linhkienthaomay.com/goc-ky-thuat/hoi-dap/dieu-hoa-aikibi-quat-dan-lanh-chay-vai-giay-tat-roi-vai-giay-chay-lai-ic-hail-van-binh-thuong-quat-lap-qua-board-khac-chay-binh-thuong-xug-hoi-tiep-ve-thang-vi-dieu-khien-3729.html) [thường. quạt lắp qua board khác chạy bình thường. xug hồi tiếp về thẳng vi điều khiển](https://linhkienthaomay.com/goc-ky-thuat/hoi-dap/dieu-hoa-aikibi-quat-dan-lanh-chay-vai-giay-tat-roi-vai-giay-chay-lai-ic-hail-van-binh-thuong-quat-lap-qua-board-khac-chay-binh-thuong-xug-hoi-tiep-ve-thang-vi-dieu-khien-3729.html)
- 5. [điều hòa toshiba máy 12000btu hàng thường bật điều hòa lên quạt dàn lạnh chạy](https://linhkienthaomay.com/goc-ky-thuat/hoi-dap/dieu-hoa-toshiba-may-12000btu-hang-thuong-bat-dieu-hoa-len-quat-dan-lanh-chay-khoang-1-phut-sau-do-dung-sau-do-lai-chay-dan-lanh-chay-duoc-2-phut-thi-den-xanh-operation-nhay-lien-tuc-3637.html) [khoảng 1 phút sau đó dừng sau đó lại chạy. dàn lạnh chạy được 2 phút thì đèn xanh](https://linhkienthaomay.com/goc-ky-thuat/hoi-dap/dieu-hoa-toshiba-may-12000btu-hang-thuong-bat-dieu-hoa-len-quat-dan-lanh-chay-khoang-1-phut-sau-do-dung-sau-do-lai-chay-dan-lanh-chay-duoc-2-phut-thi-den-xanh-operation-nhay-lien-tuc-3637.html) [operation nháy liên tục báo lỗi máy dừng. khi bị lỗi dùng điều khiển không tắt được](https://linhkienthaomay.com/goc-ky-thuat/hoi-dap/dieu-hoa-toshiba-may-12000btu-hang-thuong-bat-dieu-hoa-len-quat-dan-lanh-chay-khoang-1-phut-sau-do-dung-sau-do-lai-chay-dan-lanh-chay-duoc-2-phut-thi-den-xanh-operation-nhay-lien-tuc-3637.html) [phải tắt atttomat sau đó bật lại máy vẫn bị lỗi như vậy. Em đã thay cảm biến dàn lạnh](https://linhkienthaomay.com/goc-ky-thuat/hoi-dap/dieu-hoa-toshiba-may-12000btu-hang-thuong-bat-dieu-hoa-len-quat-dan-lanh-chay-khoang-1-phut-sau-do-dung-sau-do-lai-chay-dan-lanh-chay-duoc-2-phut-thi-den-xanh-operation-nhay-lien-tuc-3637.html) [nhưng vẫn không được\( Cảm biến dàn lạnh 7.76K em thay đúng chị số\)](https://linhkienthaomay.com/goc-ky-thuat/hoi-dap/dieu-hoa-toshiba-may-12000btu-hang-thuong-bat-dieu-hoa-len-quat-dan-lanh-chay-khoang-1-phut-sau-do-dung-sau-do-lai-chay-dan-lanh-chay-duoc-2-phut-thi-den-xanh-operation-nhay-lien-tuc-3637.html)
- 6. [Hướng dẫn làm mạch điều khiển các thiết bị điện trong gia đình bằng wifi](https://linhkienthaomay.com/dien-tu-nang-cao/mach-dien-hay/mach-dieu-khien-tu-xa/huong-dan-lam-mach-dieu-khien-cac-thiet-bi-dien-trong-gia-dinh-bang-wifi-esp8266-01-atmega8-12320.html) [\(ESP8266-01 + Atmega8\)](https://linhkienthaomay.com/dien-tu-nang-cao/mach-dien-hay/mach-dieu-khien-tu-xa/huong-dan-lam-mach-dieu-khien-cac-thiet-bi-dien-trong-gia-dinh-bang-wifi-esp8266-01-atmega8-12320.html)
- 7. [panasonic hai chiều máy không nhận điều khien , đã thay điều khiển khác nhung vẫn](https://linhkienthaomay.com/goc-ky-thuat/hoi-dap/panasonic-hai-chieu-may-khong-nhan-dieu-khien-da-thay-dieu-khien-khac-nhung-van-khong-nhan-khi-an-dieu-khien-thi-man-hinh-dieu-khien-bi-mo-nhu-kieu-het-pin-nhung-thay-pin-moi-van-kh-6059.html) [khong nhận. khi ấn điều khiển thì màn hình điều khiển bị mờ như kiểu hết pin nhưng](https://linhkienthaomay.com/goc-ky-thuat/hoi-dap/panasonic-hai-chieu-may-khong-nhan-dieu-khien-da-thay-dieu-khien-khac-nhung-van-khong-nhan-khi-an-dieu-khien-thi-man-hinh-dieu-khien-bi-mo-nhu-kieu-het-pin-nhung-thay-pin-moi-van-kh-6059.html) [thay pin mới vẫn không được .mong các huynh chỉ giáo.](https://linhkienthaomay.com/goc-ky-thuat/hoi-dap/panasonic-hai-chieu-may-khong-nhan-dieu-khien-da-thay-dieu-khien-khac-nhung-van-khong-nhan-khi-an-dieu-khien-thi-man-hinh-dieu-khien-bi-mo-nhu-kieu-het-pin-nhung-thay-pin-moi-van-kh-6059.html)
- 8. [sam sung CS21Z30ML ic tổng TDA 9384PS/N3/3 bật máy lên khoảng 60p thì sẽ mất](https://linhkienthaomay.com/goc-ky-thuat/hoi-dap/sam-sung-cs21z30ml-ic-tong-tda-9384ps-n3-3-bat-may-len-khoang-60p-thi-se-mat-hinh-nhung-van-con-tieng-tat-may-bat-lai-thi-co-hinh-totkhong-10p-thi-lai-mat-hinh-tat-va-bat-lai-5585.html) [hình nhưng vẫn còn tiếng,, tắt máy bật lại thi có hình tốt,khư 10p thì lại mất hình, tắt](https://linhkienthaomay.com/goc-ky-thuat/hoi-dap/sam-sung-cs21z30ml-ic-tong-tda-9384ps-n3-3-bat-may-len-khoang-60p-thi-se-mat-hinh-nhung-van-con-tieng-tat-may-bat-lai-thi-co-hinh-totkhong-10p-thi-lai-mat-hinh-tat-va-bat-lai-5585.html) [và bật lại thì có hình, và 30s lại mất hình,, tắt máy để nguội thì lại có hình](https://linhkienthaomay.com/goc-ky-thuat/hoi-dap/sam-sung-cs21z30ml-ic-tong-tda-9384ps-n3-3-bat-may-len-khoang-60p-thi-se-mat-hinh-nhung-van-con-tieng-tat-may-bat-lai-thi-co-hinh-totkhong-10p-thi-lai-mat-hinh-tat-va-bat-lai-5585.html)
- 9. [TIVI LCD SONY 32EX650 mo máy chạy bình thường đươc khoảng 1 phút hoạc nửa](https://linhkienthaomay.com/goc-ky-thuat/hoi-dap/tivi-lcd-sony-32ex650-mo-may-chay-binh-thuong-duoc-khoang-1-phut-hoac-nua-tieng-noi-chung-la-no-muong-tat-luc-nao-thi-tat-luc-tat-nghe-tieng-but-roi-tat-den-do-nhay-3-nhiep-tat-ro-3083.html) [tiếng nói chung là nó muống tắt lúc nào thì tắt .lúc tắt nghe tiếng bụt rồi tắt đèn đò](https://linhkienthaomay.com/goc-ky-thuat/hoi-dap/tivi-lcd-sony-32ex650-mo-may-chay-binh-thuong-duoc-khoang-1-phut-hoac-nua-tieng-noi-chung-la-no-muong-tat-luc-nao-thi-tat-luc-tat-nghe-tieng-but-roi-tat-den-do-nhay-3-nhiep-tat-ro-3083.html) [nháy 3 nhiệp tắt. rồi lạy nháy 3 nhiệp cứ lạp đi lập lạy như vay';/ khi tắt đo nguồn cap](https://linhkienthaomay.com/goc-ky-thuat/hoi-dap/tivi-lcd-sony-32ex650-mo-may-chay-binh-thuong-duoc-khoang-1-phut-hoac-nua-tieng-noi-chung-la-no-muong-tat-luc-nao-thi-tat-luc-tat-nghe-tieng-but-roi-tat-den-do-nhay-3-nhiep-tat-ro-3083.html) [sao 12v khong có .](https://linhkienthaomay.com/goc-ky-thuat/hoi-dap/tivi-lcd-sony-32ex650-mo-may-chay-binh-thuong-duoc-khoang-1-phut-hoac-nua-tieng-noi-chung-la-no-muong-tat-luc-nao-thi-tat-luc-tat-nghe-tieng-but-roi-tat-den-do-nhay-3-nhiep-tat-ro-3083.html)
- 10. [Tivi led Darling 32HD930 Mở nguồn chớp chữ darling rồi tắt led nền. Đã kiểm tra](https://linhkienthaomay.com/goc-ky-thuat/hoi-dap/tivi-led-darling-32hd930-mo-nguon-chop-chu-darling-roi-tat-led-nen-da-kiem-tra-nguon-cap-led-binh-thuong-24v-mo-on-off-nguon-boost-khoang-55v-led-chop-roi-tatnguon-tut-ve-24v-em-3292.html) [nguồn cấp led, bình thường 24v, mở on/off nguồn boost khoảng 55v, led chớp rồi](https://linhkienthaomay.com/goc-ky-thuat/hoi-dap/tivi-led-darling-32hd930-mo-nguon-chop-chu-darling-roi-tat-led-nen-da-kiem-tra-nguon-cap-led-binh-thuong-24v-mo-on-off-nguon-boost-khoang-55v-led-chop-roi-tatnguon-tut-ve-24v-em-3292.html) [tắt,nguồn tụt về 24v. Em đã kiểm tra led nền \(18 led loại 3v\) không hư.](https://linhkienthaomay.com/goc-ky-thuat/hoi-dap/tivi-led-darling-32hd930-mo-nguon-chop-chu-darling-roi-tat-led-nen-da-kiem-tra-nguon-cap-led-binh-thuong-24v-mo-on-off-nguon-boost-khoang-55v-led-chop-roi-tatnguon-tut-ve-24v-em-3292.html)
- 11. [tivi sam sung , model fc21z57 tivi sam sung lúc mới mở chạy bình thường ,được 2](https://linhkienthaomay.com/goc-ky-thuat/hoi-dap/tivi-sam-sung-model-fc21z57-tivi-sam-sung-luc-moi-mo-chay-binh-thuong-duoc-2-phut-bong-nhien-tu-tat-mayden-nguon-cung-khong-sang-tat-may-di-bat-lai-ti-vi-chay-duoc-2-phut-lai-tat-n-2775.html) [phút bỗng nhiên tự tắt máyđèn nguồn cũng không sáng, tắt máy đi bật lại ti vi chạy](https://linhkienthaomay.com/goc-ky-thuat/hoi-dap/tivi-sam-sung-model-fc21z57-tivi-sam-sung-luc-moi-mo-chay-binh-thuong-duoc-2-phut-bong-nhien-tu-tat-mayden-nguon-cung-khong-sang-tat-may-di-bat-lai-ti-vi-chay-duoc-2-phut-lai-tat-n-2775.html) [được 2 phút lại tắt như vậy, em mở máy kt lúc đầu tất cả nguồn nuôi đều bình thường](https://linhkienthaomay.com/goc-ky-thuat/hoi-dap/tivi-sam-sung-model-fc21z57-tivi-sam-sung-luc-moi-mo-chay-binh-thuong-duoc-2-phut-bong-nhien-tu-tat-mayden-nguon-cung-khong-sang-tat-may-di-bat-lai-ti-vi-chay-duoc-2-phut-lai-tat-n-2775.html) [nhưng được 2 phút thì tất cả nguồn nuôi đều không có ở cuộn thứ cấp , e có thay tụ](https://linhkienthaomay.com/goc-ky-thuat/hoi-dap/tivi-sam-sung-model-fc21z57-tivi-sam-sung-luc-moi-mo-chay-binh-thuong-duoc-2-phut-bong-nhien-tu-tat-mayden-nguon-cung-khong-sang-tat-may-di-bat-lai-ti-vi-chay-duoc-2-phut-lai-tat-n-2775.html) [nhưng không được , mong các anh chỉ bảo](https://linhkienthaomay.com/goc-ky-thuat/hoi-dap/tivi-sam-sung-model-fc21z57-tivi-sam-sung-luc-moi-mo-chay-binh-thuong-duoc-2-phut-bong-nhien-tu-tat-mayden-nguon-cung-khong-sang-tat-may-di-bat-lai-ti-vi-chay-duoc-2-phut-lai-tat-n-2775.html)
- 12. [Vỉ điều khiển quạt tường của Điện cơ thống nhất Nguồn vẫn có, nhưng khi bấm điều](https://linhkienthaomay.com/goc-ky-thuat/hoi-dap/vi-dieu-khien-quat-tuong-cua-dien-co-thong-nhat-nguon-van-co-nhung-khi-bam-dieu-khien-coi-chip-keu-tit-den-led-bao-1-ty-va-tat-luon-2091.html) [khiển còi chíp kêu tít, đèn led báo 1 tý và tắt luôn](https://linhkienthaomay.com/goc-ky-thuat/hoi-dap/vi-dieu-khien-quat-tuong-cua-dien-co-thong-nhat-nguon-van-co-nhung-khi-bam-dieu-khien-coi-chip-keu-tit-den-led-bao-1-ty-va-tat-luon-2091.html)